## **USB-UART-CH340**

Модуль предназначен для подключения различных микроконтроллерных устройств к современному компьютеру. Со стороны компьютера используется USB-интерфейс, а со стороны контроллера - стандартный асинхронный приемо-передатчик "UART" без инверсии полярности и с TTL уровнями сигналов. Типичное применение модуля – соединение платы **«ARDUINO PRO-MINI»** с USB-портом. Следует помнить, что "UART" это не COM-порт (RS232), так как в последнем используется инверсия сигнала, которую может выполнить, например, микросхема MAX232.

Модуль изготовлен на новой бюджетной интегральной схеме CH340G. Её страница на [сайте производителя](http://wch-ic.com/product/usb/ch340.asp). Мост CH340G обеспечивает дуплексную связь на полной скорости интерфейса USB 2.0 и эмулирует стандартный последовательный порт со скоростью от 75bps до 2Mbps.

## **Основные характеристики**

- преобразование интерфейса USB\_2.0 в UART(TTL)
- UART линии RxD и TxD без управления потоком
- высокая скорость обмена до 2Mbps
- питание 5V от USB-шины
- выбор уровней сигналов RxD, TxD 3,3V/5V - обеспечивает питанием микроконтроллерную систему
- светодиодная индикация питания и активности RxD, TxD
- драйверы для всех популярных операционных систем:WIN98/ME/2000/XP/Server2003/2008/VISTA/ Win7/8(32/64)/MAC(OS32/OS64)/LINUX
- программно и по драйверам совместим с СН341
- размер модуля 16х51мм

Для USB-моста CH340G на компьютер необходимо установить драйвер, последняя официальная версия которого находится на [сайте](wch.cn/downloads.php?name=pro&proid=65)  [производителя](wch.cn/downloads.php?name=pro&proid=65). Если вам не удается разобраться в китайской грамоте, то копии драйверов можно скачать [отсюда](http://www.driverscape.com/download/usb-serial-ch340). После обычной установки драйвера необходимо убедиться, что при включении модуля в USB-разъем появляется новый COM-порт «USB-SERIAL\_CH340» и посмотреть какой номер порта система выделила для него. Обобщенный путь к портам в Win-операционках: **Панель\_управления/ Система/ Оборудование/ Диспетчер\_устройств/ Порты(COM)**. Если далее пройти по **Свойства/ Параметры/ Дополнительно**, то можно изменить номер порта и скорость работы по умолчанию. Однако следует помнить, что обычно скоростью порта управляет прикладная программа.

Для проверки работоспособности модуля надо соединить между собой линии RXD и TXD и отсылая любой терминальной программой символы, убедится в их возврате.

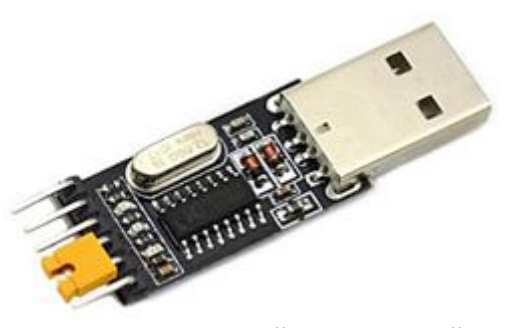

Рис.1 **Внешний вид устройства Размер платы 16х51мм**

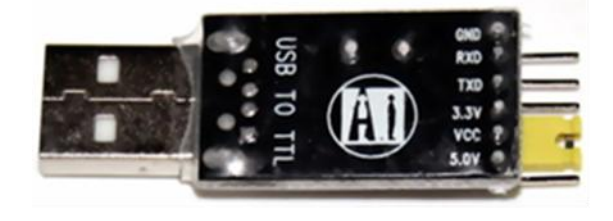

Рис.2 **Схема расположения контактов**

## **Подключение устройства**

Если микроконтроллер имеет свое питание, то модуль подключается тремя проводами: GND, TxD, RxD. Внимание! Приемник модуля RxD надо подключать к передатчику микроконтроллера TX и, соответственно, TxD к RX! Уровень сигналов на линиях TxD, RxD задается джампером, который соединяет линию VCC c выводами 3.3V или 5.0V. Чтобы исключить перекосы между модулем и микроконтроллером при выключении питания, рекомендуется на время отладки с этих же выводов взять питание для платы микроконтроллера – до 400mA от вывода 5.0V и до 50mA от 3.3V. В этом случае соединительный жгутик имеет 4 провода и перемычку вместо джампера.

*Данное описание содержит гиперссылки, воспользоваться которыми можно скачав описание с сайта или обратившись в службу тех поддержки [kitsupport@ukr.net](mailto:kitsupport@ukr.net)*

## *IMRAD*

**Электронные компоненты 03113 Украина г.Киев ул. Шутова 9, подъезд 3 Тел. 495-21-10, 495-21-13, 490-21-95 [www.imrad.com.ua](http://www.imrad.com.ua/)**